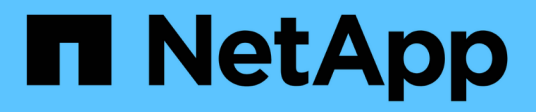

## **Installazione dell'hardware (SG5600)**

**StorageGRID** 

NetApp April 10, 2024

This PDF was generated from https://docs.netapp.com/it-it/storagegrid-116/sg5600/registeringhardware.html on April 10, 2024. Always check docs.netapp.com for the latest.

# **Sommario**

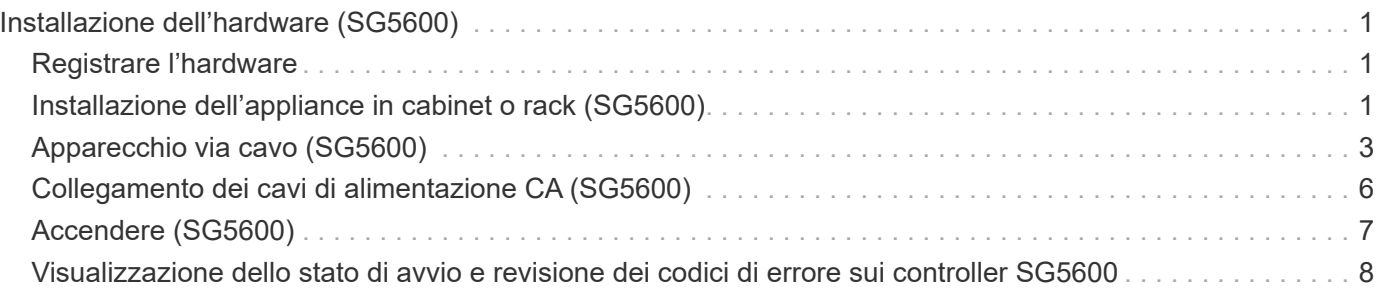

# <span id="page-2-0"></span>**Installazione dell'hardware (SG5600)**

L'installazione dell'hardware include diverse attività importanti, tra cui l'installazione di componenti hardware, il cablaggio di tali componenti e la configurazione delle porte.

## <span id="page-2-1"></span>**Registrare l'hardware**

La registrazione dell'hardware dell'appliance offre vantaggi di supporto.

#### **Fasi**

1. Individuare il numero di serie del telaio.

Il numero si trova sulla distinta di imballaggio, nell'e-mail di conferma o sull'apparecchio dopo averlo disimballato.

Serial 012345678101 

- 2. Visitare il sito del supporto NetApp all'indirizzo ["mysupport.netapp.com".](http://mysupport.netapp.com/)
- 3. Determinare se è necessario registrare l'hardware:

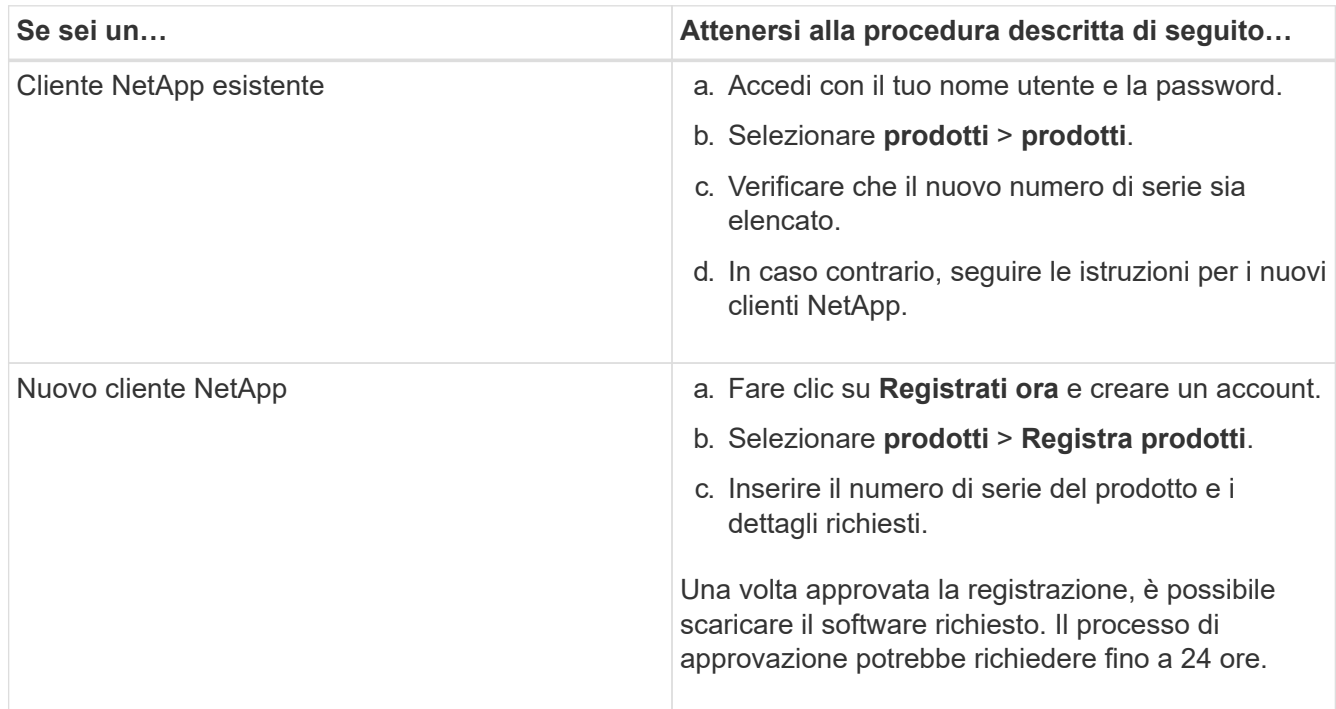

## <span id="page-2-2"></span>**Installazione dell'appliance in cabinet o rack (SG5600)**

Installare le guide nel cabinet o nel rack, quindi far scorrere l'apparecchio sulle guide. Se si dispone di un sistema SG5660, è necessario installare anche i dischi dopo l'installazione dell'apparecchio.

**Di cosa hai bisogno**

- Hai esaminato il documento Safety Notices incluso nella confezione e compreso le precauzioni per lo spostamento e l'installazione dell'hardware.
- Si dispone delle istruzioni di installazione e-Series per l'hardware.

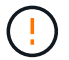

Installare l'hardware dalla parte inferiore del rack, dell'armadio o del rack per evitare che l'apparecchiatura si ribalti.

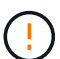

SG5612 pesa circa 27 kg (60 lb) quando è completamente carico di dischi. Per spostare in sicurezza il sistema SG5612 sono necessarie due persone o un sollevatore meccanico.

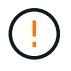

SG5660 pesa circa 60 kg (132 lb) senza dischi installati. Sono necessarie quattro persone o un sollevatore meccanico per spostare in sicurezza un SG5660 vuoto.

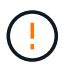

Per evitare di danneggiare l'hardware, non spostare mai un SG5660 se sono installati dischi. Prima di spostare l'apparecchio, è necessario rimuovere tutti i dischi.

#### **A proposito di questa attività**

Completare le seguenti operazioni per installare l'appliance SG5660 in un cabinet o in un rack.

#### • **Installare le guide di montaggio**

Installare le guide di montaggio nel cabinet o nel rack.

Consultare le istruzioni di installazione di e-Series per E2700 o E5600.

#### • **Installare l'appliance nell'armadio o nel rack**

Far scorrere l'apparecchio nell'armadietto o nel rack e fissarlo.

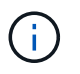

Se si solleva manualmente il sistema SG5660, collegare le quattro maniglie ai lati del telaio. Rimuovete queste maniglie mentre fate scorrere l'apparecchio sulle guide.

#### • **Installare i dischi**

Se si dispone di un SG5660, installare 12 dischi in ciascuno dei 5 cassetti.

Per garantire il corretto funzionamento, è necessario installare tutti e 60 i dischi.

- a. Indossare il braccialetto ESD e rimuovere le unità dalla confezione.
- b. Rilasciare le leve sul cassetto superiore e far scorrere il cassetto verso l'esterno utilizzando le leve.
- c. Sollevare la maniglia dell'unità in verticale e allineare i pulsanti dell'unità con le tacche del cassetto.

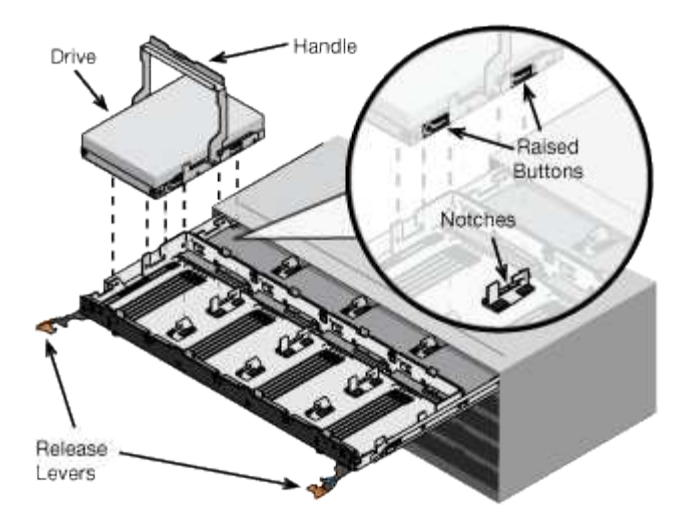

- d. Premendo delicatamente sulla parte superiore dell'unità, ruotare la maniglia verso il basso fino a quando l'unità non scatta in posizione.
- e. Dopo aver installato le prime 12 unità, far scorrere nuovamente il cassetto spingendo al centro e chiudendo delicatamente entrambe le leve.
- f. Ripetere questa procedura per gli altri quattro cassetti.
- **Fissare il pannello anteriore**

**SG5612**: Fissare i cappucci terminali destro e sinistro sulla parte anteriore.

**SG5660**: Fissare il pannello frontale.

#### **Informazioni correlate**

["Guida all'installazione del tray di dischi e dei relativi tray di dischi per controller E2700"](https://library.netapp.com/ecm/ecm_download_file/ECMLP2344477)

["Guida all'installazione del tray di dischi e dei relativi tray di dischi per controller E5600"](https://library.netapp.com/ecm/ecm_download_file/ECMP1532527)

### <span id="page-4-0"></span>**Apparecchio via cavo (SG5600)**

È necessario collegare i due controller l'uno all'altro con cavi di interconnessione SAS, collegare le porte di gestione alla rete di gestione appropriata e collegare le porte 10 GbE del controller E5600SG alla rete griglia e alla rete client opzionale per StorageGRID.

#### **Di cosa hai bisogno**

- Si dispone di cavi Ethernet per il collegamento delle porte di gestione.
- Sono disponibili cavi ottici per il collegamento delle quattro porte 10-GbE (non forniti con l'appliance).

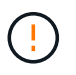

**Rischio di esposizione alle radiazioni laser** — non smontare o rimuovere alcuna parte di un ricetrasmettitore SFP. L'utente potrebbe essere esposto alle radiazioni laser.

#### **A proposito di questa attività**

Quando si collegano i cavi, fare riferimento al diagramma seguente, che mostra il controller E2700 nella parte superiore e il controller E5600 nella parte inferiore. Il diagramma mostra il modello SG5660; i controller del modello SG5612 sono affiancati invece che impilati.

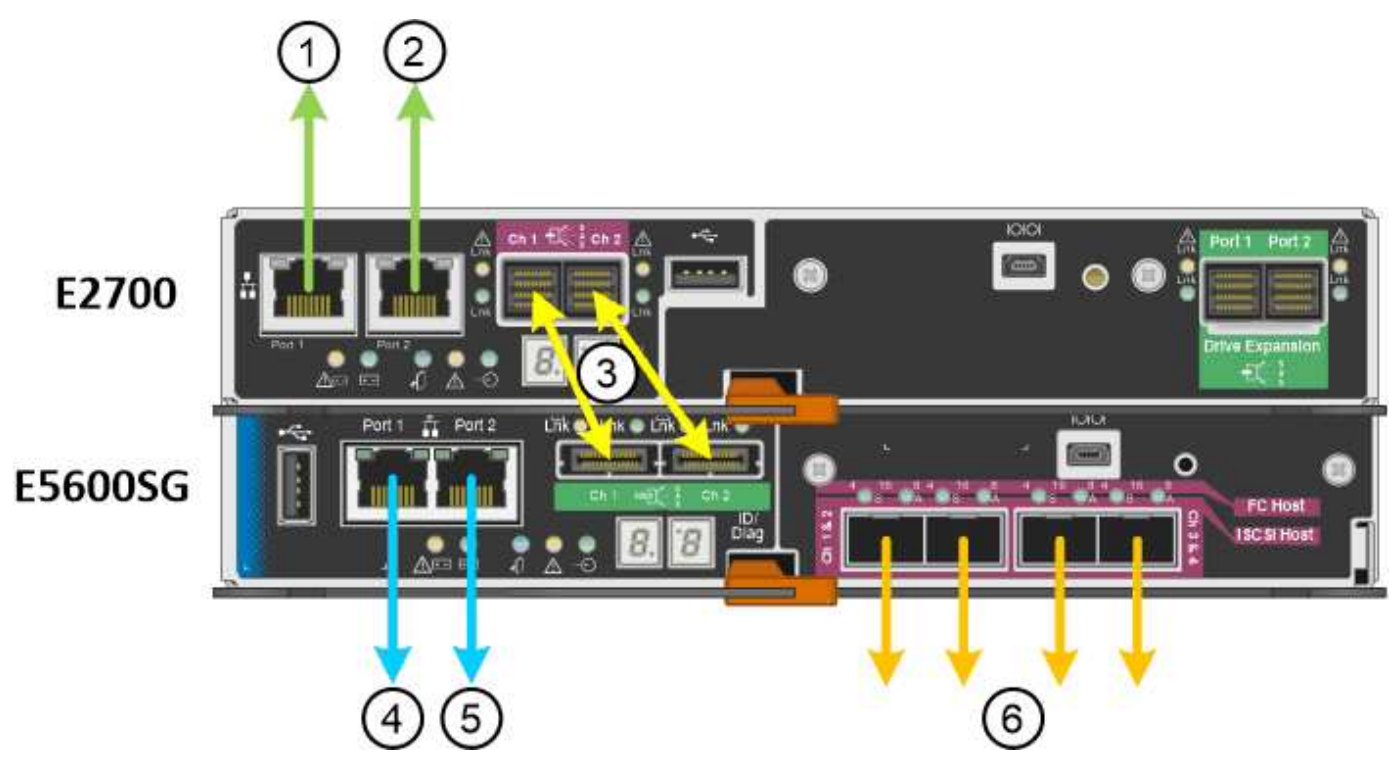

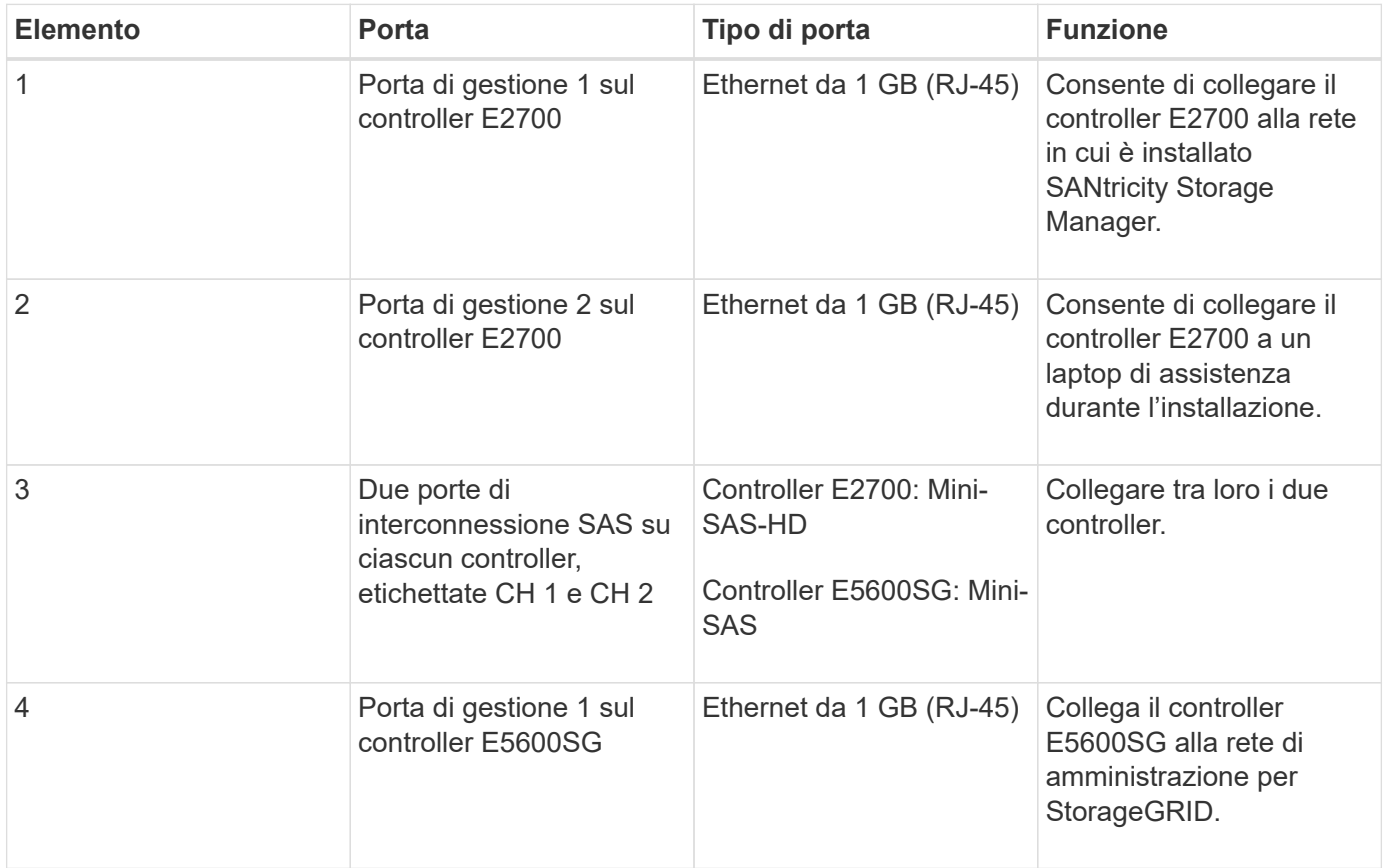

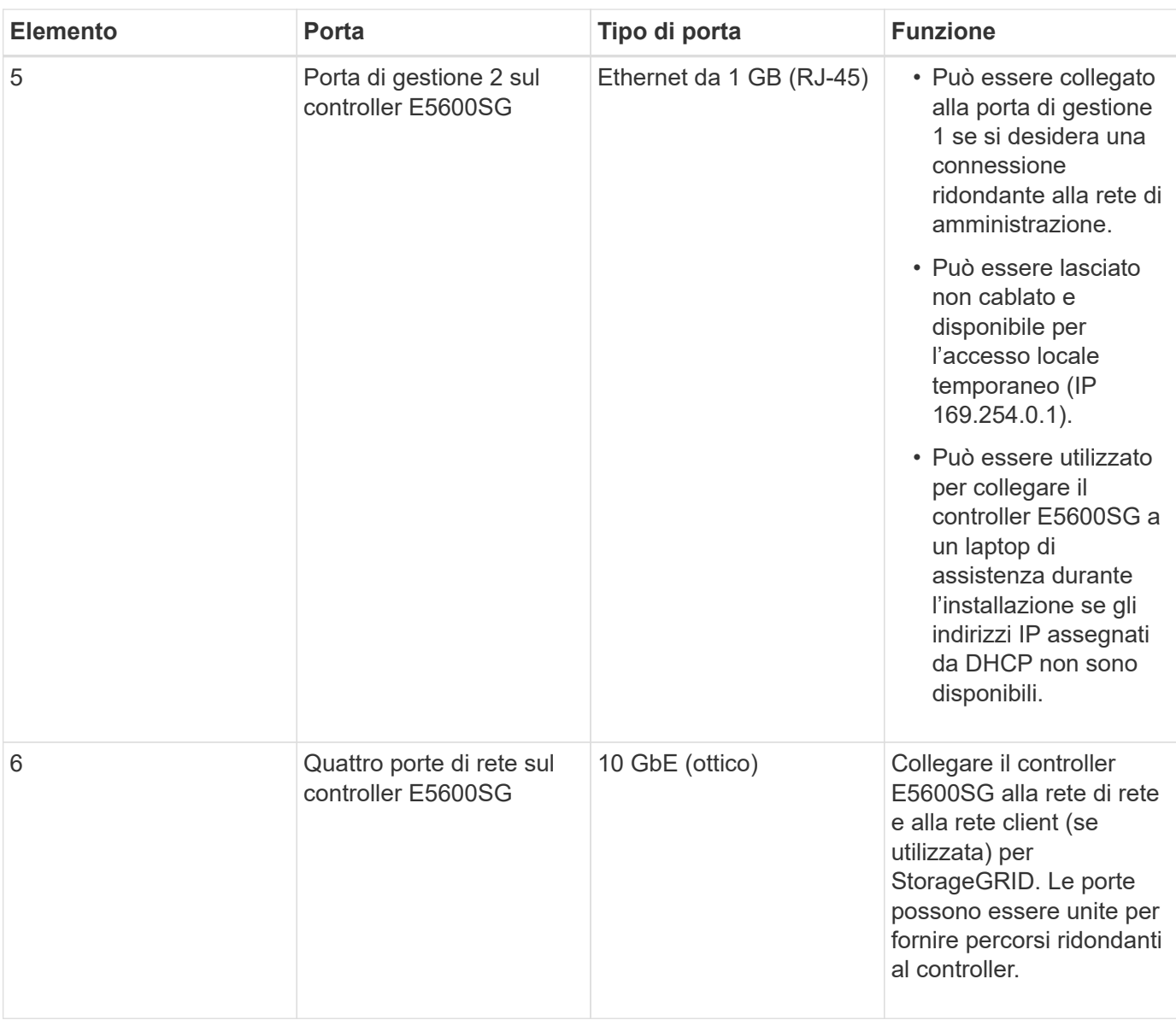

#### **Fasi**

1. Collegare il controller E2700 al controller E5600 SG utilizzando i due cavi di interconnessione SAS.

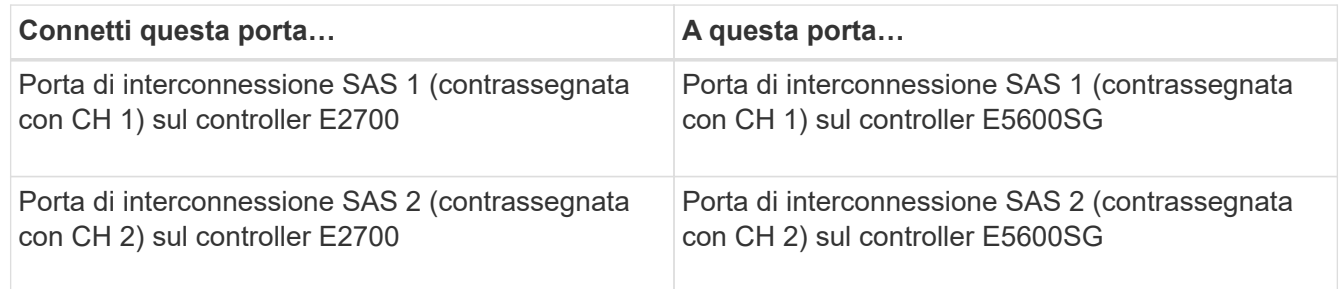

Utilizzare il connettore quadrato (mini-SAS HD) per il controller E2700 e il connettore rettangolare (mini-SAS) per il controller E5600 SG.

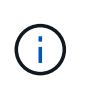

Assicurarsi che le linguette dei connettori SAS si trovino nella parte inferiore e inserire con cautela ciascun connettore fino a farlo scattare in posizione. Non spingere il connettore in caso di resistenza. Verificare la posizione della linguetta di estrazione prima di continuare.

2. Collegare il controller E2700 alla rete di gestione in cui è installato il software di gestione dello storage SANtricity, utilizzando un cavo Ethernet.

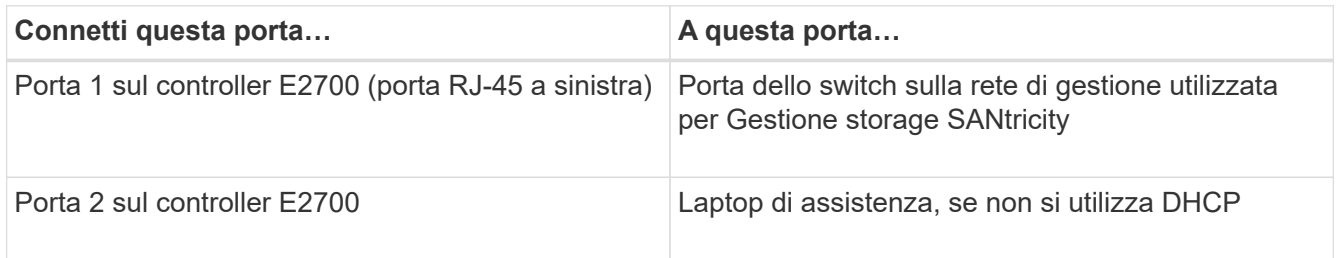

3. Se si intende utilizzare la rete di amministrazione per StorageGRID, collegare il controller E5600SG utilizzando un cavo Ethernet.

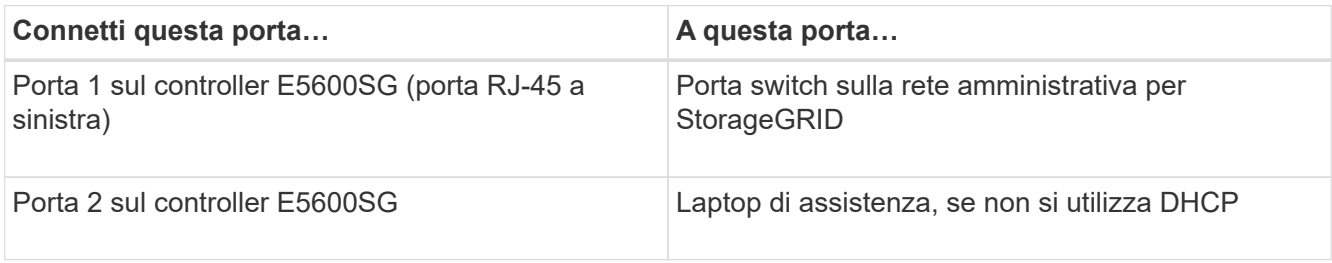

- 4. Collegare le porte 10-GbE del controller E5600SG agli switch di rete appropriati, utilizzando cavi ottici e ricetrasmettitori SFP+.
	- Se si prevede di utilizzare la modalità Fixed Port Bond (connessione porta fissa) (impostazione predefinita), collegare le porte alla rete StorageGRID e alle reti client, come mostrato nella tabella.

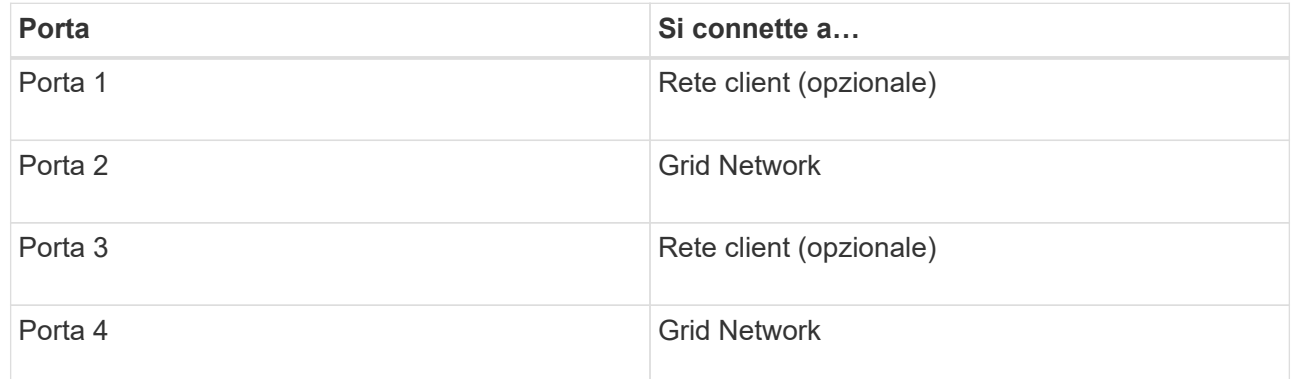

◦ Se si intende utilizzare la modalità aggregate port bond, collegare una o più porte di rete a uno o più switch. È necessario collegare almeno due delle quattro porte per evitare un singolo punto di errore. Se si utilizzano più switch per un singolo collegamento LACP, gli switch devono supportare MLAG o equivalente.

#### **Informazioni correlate**

[Modalità di port bond per le porte del controller E5600SG](https://docs.netapp.com/it-it/storagegrid-116/sg5600/port-bond-modes-for-e5600sg-controller-ports.html)

[Accedere al programma di installazione dell'appliance StorageGRID](https://docs.netapp.com/it-it/storagegrid-116/sg5600/accessing-storagegrid-appliance-installer-sg5600.html)

### <span id="page-7-0"></span>**Collegamento dei cavi di alimentazione CA (SG5600)**

Collegare i cavi di alimentazione CA alla fonte di alimentazione esterna e al connettore di

alimentazione CA di ciascun controller. Una volta collegati i cavi di alimentazione, è possibile accenderli.

#### **Di cosa hai bisogno**

Entrambi gli interruttori di alimentazione dell'apparecchio devono essere spenti prima di collegare l'alimentazione.

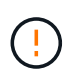

**Rischio di scosse elettriche** — prima di collegare i cavi di alimentazione, assicurarsi che i due interruttori di alimentazione dell'apparecchio siano spenti.

#### **A proposito di questa attività**

• Utilizzare fonti di alimentazione separate per ciascun alimentatore.

Il collegamento a fonti di alimentazione indipendenti mantiene la ridondanza dell'alimentazione.

• È possibile utilizzare i cavi di alimentazione forniti con il controller con prese tipiche utilizzate nel paese di destinazione, ad esempio prese a muro di un alimentatore ininterrotto (UPS).

Tuttavia, questi cavi di alimentazione non sono destinati all'uso nella maggior parte degli armadi conformi allo standard EIA.

#### **Fasi**

- 1. Spegnere gli interruttori di alimentazione del contenitore o dello chassis.
- 2. Spegnere gli interruttori di alimentazione dei controller.
- 3. Collegare i cavi di alimentazione principali dal cabinet alle fonti di alimentazione esterne.
- 4. Collegare i cavi di alimentazione al connettore di alimentazione CA di ciascun controller.

## <span id="page-8-0"></span>**Accendere (SG5600)**

L'accensione dell'enclosure fornisce alimentazione a entrambi i controller.

#### **Fasi**

1. Accendere i due interruttori di alimentazione sul retro dell'enclosure.

Durante l'alimentazione, i LED dei controller si accendono e si spengono a intermittenza.

Il completamento del processo di accensione può richiedere fino a dieci minuti. I controller si riavviano diverse volte durante la sequenza di avvio iniziale, causando l'aumento e il calo delle ventole e la lampeggiamento dei LED.

- 2. Controllare il LED di alimentazione e i LED host link Active su ciascun controller per verificare che l'alimentazione sia stata attivata.
- 3. Attendere che tutti i dischi mostrino un LED verde persistente, che indica che sono online.
- 4. Verificare la presenza di LED verdi sulla parte anteriore e posteriore del contenitore.

Se vengono visualizzati LED ambra, prendere nota della loro posizione.

5. Esaminare il display a sette segmenti del controller E5600SG.

Questo display visualizza **ho**, seguito da una sequenza di ripetizione di due cifre.

Nella sequenza, il primo set di numeri è l'indirizzo IP assegnato da DHCP per la porta di gestione 1 del controller. Questo indirizzo viene utilizzato per collegare il controller alla rete di amministrazione per StorageGRID. Il secondo gruppo di numeri è l'indirizzo IP assegnato da DHCP utilizzato per collegare l'appliance alla rete di rete per StorageGRID.

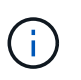

Se non è stato possibile assegnare un indirizzo IP utilizzando DHCP, viene visualizzato 0.0.0.0.

### <span id="page-9-0"></span>**Visualizzazione dello stato di avvio e revisione dei codici di errore sui controller SG5600**

Il display a sette segmenti di ciascun controller mostra lo stato e i codici di errore quando l'appliance si accende, mentre l'hardware è in fase di inizializzazione e quando l'hardware si guasta e deve uscire dall'inizializzazione. Se si sta monitorando l'avanzamento o la risoluzione dei problemi, è necessario osservare la sequenza dei codici man mano che vengono visualizzati.

#### **A proposito di questa attività**

I codici di stato e di errore per la centralina E5600 SG non sono gli stessi del controller E2700.

#### **Fasi**

- 1. Durante l'avvio, visualizzare i codici visualizzati sui display a sette segmenti per monitorare l'avanzamento.
- 2. Per esaminare i codici di errore per la centralina E5600SG, vedere le informazioni sullo stato del display a sette segmenti e sui codici di errore.
- 3. Per consultare i codici di errore del controller E2700, consultare la documentazione del controller E2700 sul sito di supporto.

#### **Informazioni correlate**

[Codici display a sette segmenti della centralina E5600SG](#page-9-1)

["Documentazione NetApp: Serie E2700"](http://mysupport.netapp.com/documentation/productlibrary/index.html?productID=61765)

#### <span id="page-9-1"></span>**Codici display a sette segmenti della centralina E5600SG**

Il display a sette segmenti del controller E5600SG mostra i codici di stato e di errore durante l'accensione dell'appliance e durante l'inizializzazione dell'hardware. È possibile utilizzare questi codici per determinare lo stato e risolvere gli errori.

Quando si esamini lo stato e i codici di errore sulla centralina E5600SG, si dovrebbero osservare i seguenti tipi di codici:

#### • **Codici generali di avvio**

Rappresentano gli eventi di boot standard.

#### • **Codici di boot normali**

Rappresentano i normali eventi di avvio che si verificano nell'appliance.

• **Codici di errore**

Indicare i problemi durante gli eventi di avvio.

StorageGRID controlla solo i seguenti LED sul controller E5600SG e solo dopo l'avvio del programma di installazione dell'appliance StorageGRID:

- LED azione di servizio consentita
- LED azione di servizio richiesta
- Display a sette segmenti

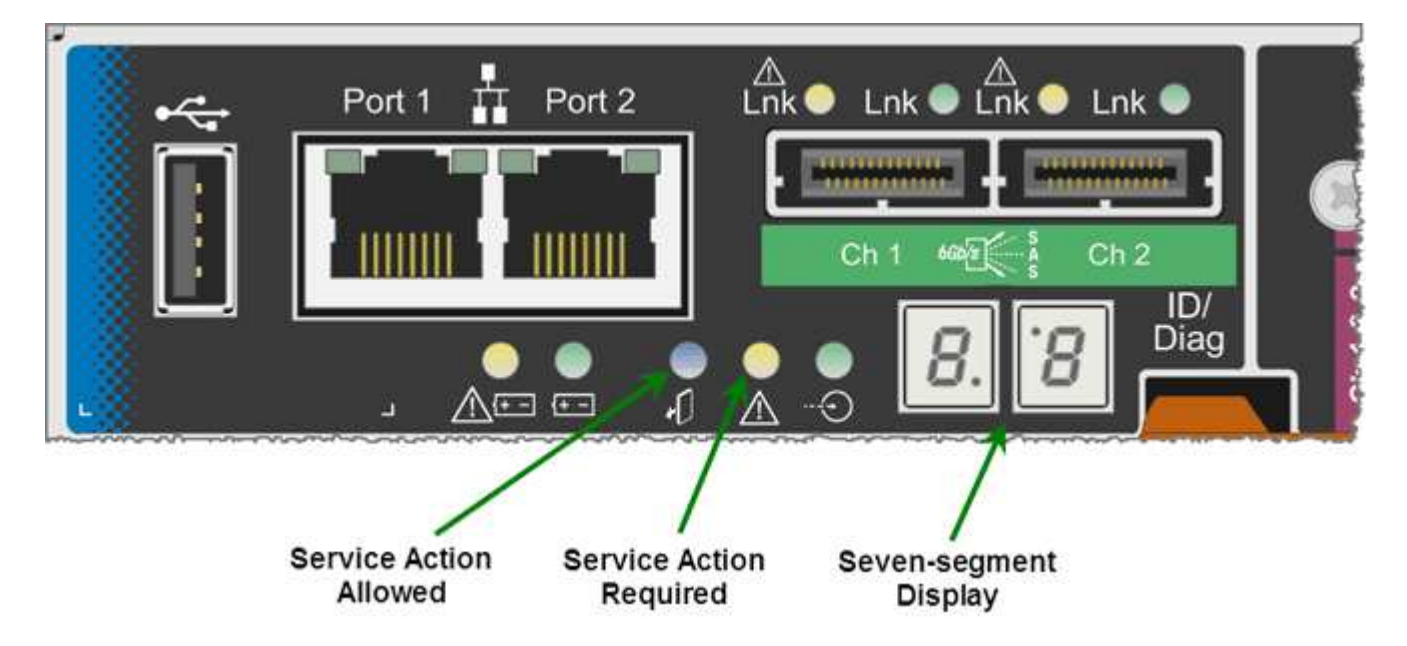

I punti decimali sul display a sette segmenti non vengono utilizzati dall'appliance StorageGRID:

• Il punto decimale superiore adiacente alla cifra meno significativa è il LED diagnostico della piattaforma.

Questa opzione viene attivata durante il ripristino e la configurazione iniziale dell'hardware. In caso contrario, viene disattivato.

• La virgola decimale inferiore adiacente alla cifra più significativa viene disattivata.

Per diagnosticare altri problemi, è possibile consultare le seguenti risorse:

• Per visualizzare tutte le altre informazioni relative alla diagnostica ambientale e dell'hardware, consultare la diagnostica hardware del sistema operativo e-Series.

Ciò include la ricerca di problemi hardware come alimentazione, temperatura e dischi. L'appliance si affida al sistema operativo e-Series per monitorare tutti gli stati ambientali della piattaforma.

• Per determinare i problemi relativi a firmware e driver, controllare gli indicatori di collegamento sulle porte SAS e di rete.

Per ulteriori informazioni, consultare la documentazione di e-Series E5600.

#### **Codici generali di boot**

Durante l'avvio o dopo un hard reset dell'hardware, i LED azione di servizio consentita e azione di servizio richiesta si accendono durante l'inizializzazione dell'hardware. Il display a sette segmenti mostra una sequenza di codici identici per l'hardware e-Series e non specifici per il controller E5600SG.

Durante l'avvio, il Field Programmable Gate Array (FPGA) controlla le funzioni e l'inizializzazione dell'hardware.

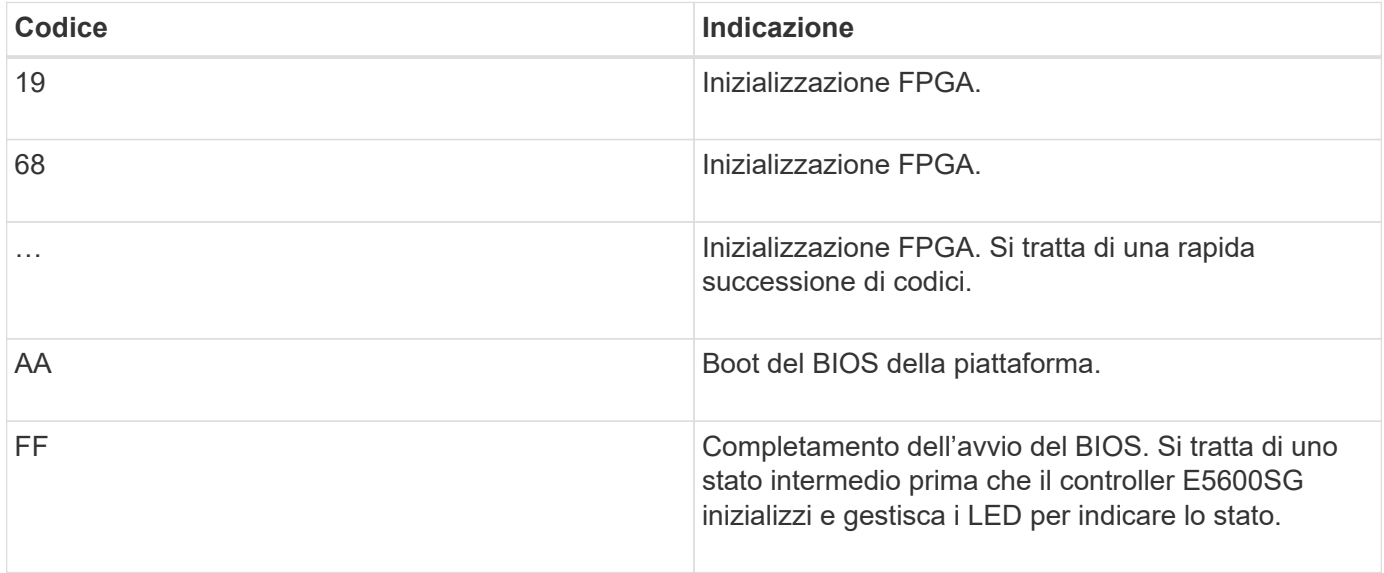

Una volta visualizzati i codici AA e FF, vengono visualizzati i codici di avvio normali o i codici di errore. Inoltre, i LED Service Action Allowed (azione di servizio consentita) e Service Action Required (azione di servizio richiesta) sono spenti.

#### **Codici di avvio normali**

Questi codici rappresentano i normali eventi di avvio che si verificano nell'appliance, in ordine cronologico.

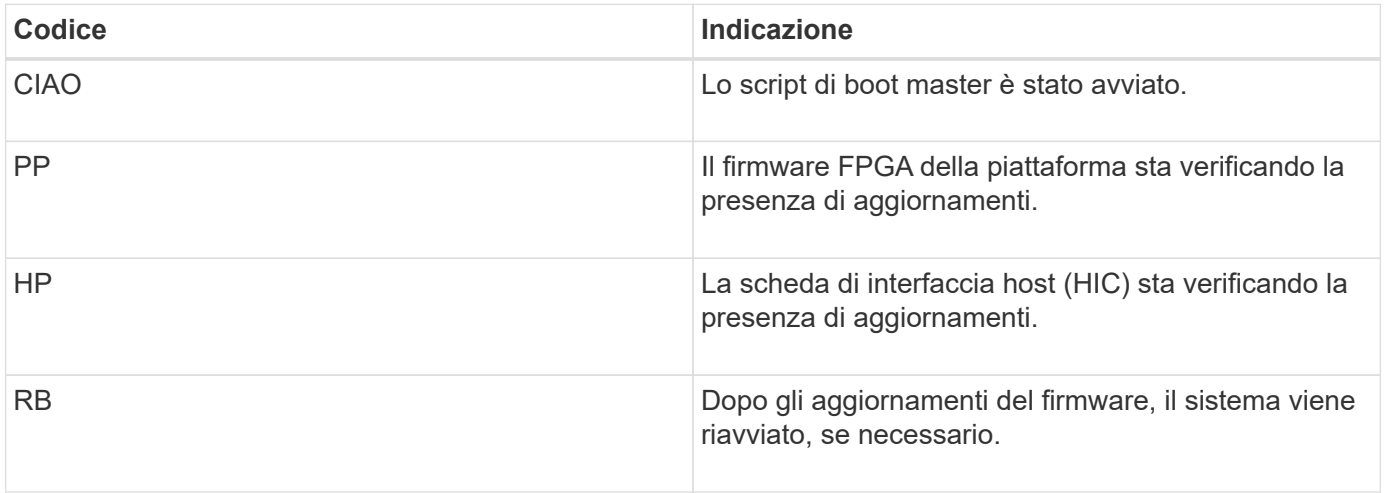

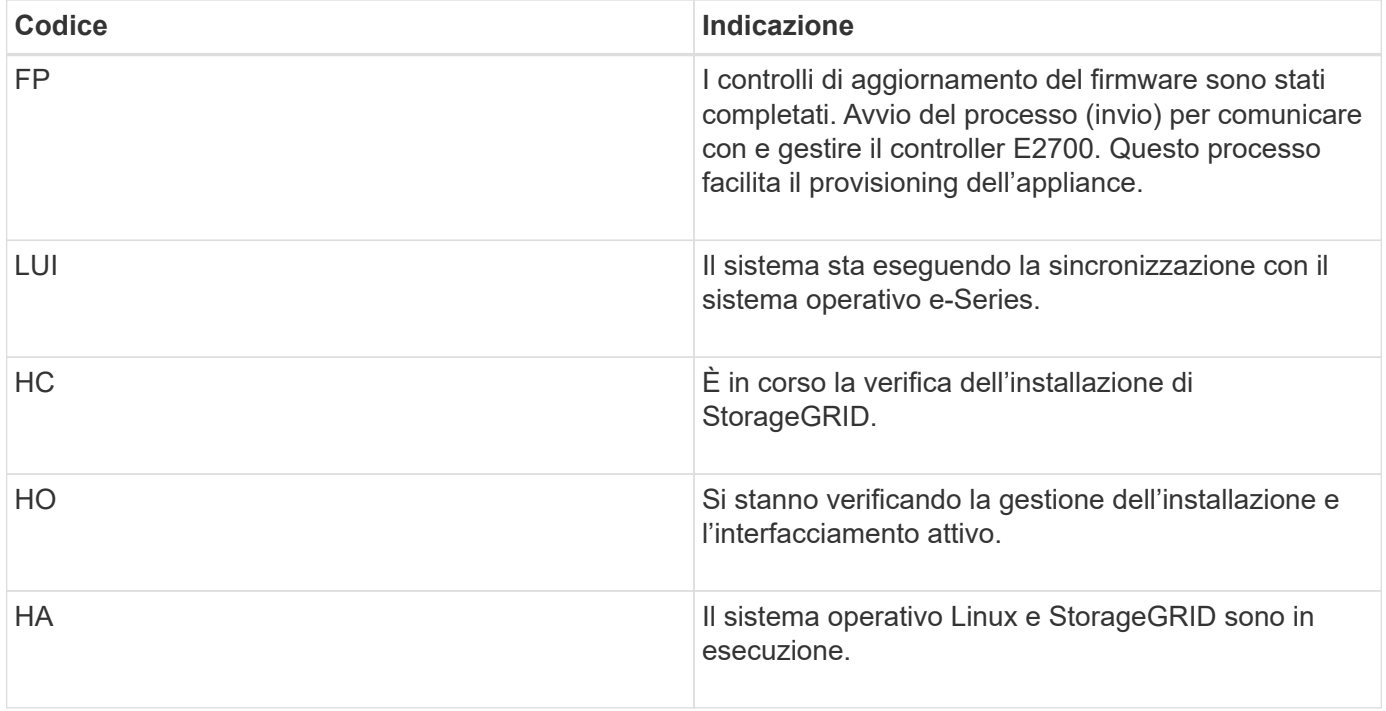

#### **Codici di errore della centralina E5600SG**

Questi codici rappresentano le condizioni di errore che potrebbero essere visualizzate sul controller E5600SG all'avvio dell'appliance. Se si verificano errori hardware specifici di basso livello, vengono visualizzati altri codici esadecimali a due cifre. Se uno di questi codici persiste per più di un secondo o due, o se non si riesce a risolvere l'errore seguendo una delle procedure di risoluzione dei problemi prescritte, contattare il supporto tecnico.

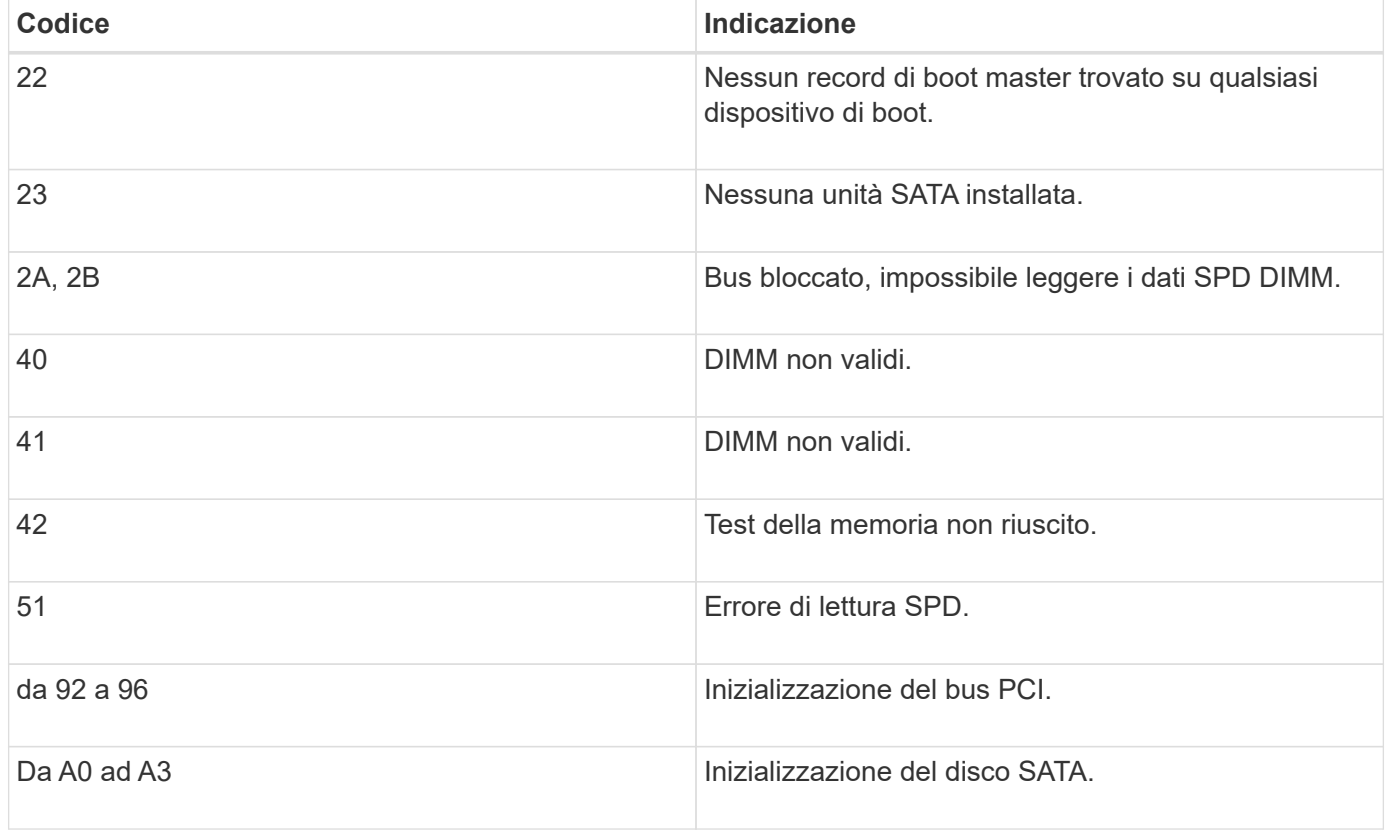

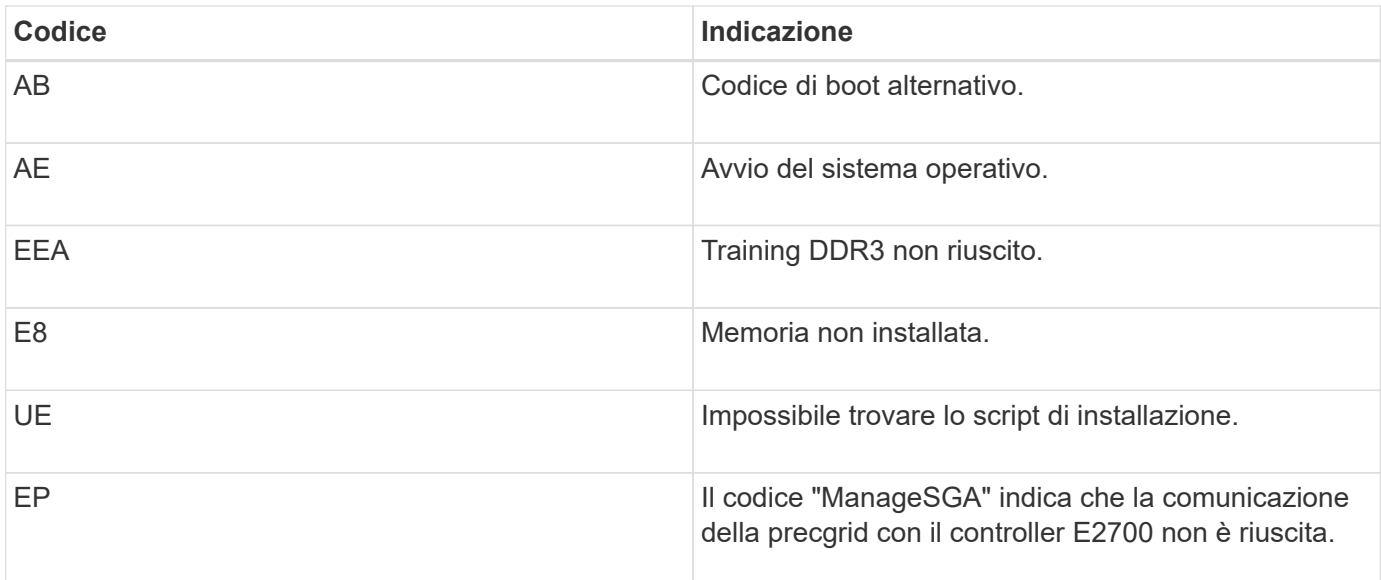

#### **Informazioni correlate**

[Risoluzione dei problemi relativi all'installazione dell'hardware \(SG5600\)](https://docs.netapp.com/it-it/storagegrid-116/sg5600/troubleshooting-hardware-installation.html)

["Supporto NetApp"](https://mysupport.netapp.com/site/global/dashboard)

#### **Informazioni sul copyright**

Copyright © 2024 NetApp, Inc. Tutti i diritti riservati. Stampato negli Stati Uniti d'America. Nessuna porzione di questo documento soggetta a copyright può essere riprodotta in qualsiasi formato o mezzo (grafico, elettronico o meccanico, inclusi fotocopie, registrazione, nastri o storage in un sistema elettronico) senza previo consenso scritto da parte del detentore del copyright.

Il software derivato dal materiale sottoposto a copyright di NetApp è soggetto alla seguente licenza e dichiarazione di non responsabilità:

IL PRESENTE SOFTWARE VIENE FORNITO DA NETAPP "COSÌ COM'È" E SENZA QUALSIVOGLIA TIPO DI GARANZIA IMPLICITA O ESPRESSA FRA CUI, A TITOLO ESEMPLIFICATIVO E NON ESAUSTIVO, GARANZIE IMPLICITE DI COMMERCIABILITÀ E IDONEITÀ PER UNO SCOPO SPECIFICO, CHE VENGONO DECLINATE DAL PRESENTE DOCUMENTO. NETAPP NON VERRÀ CONSIDERATA RESPONSABILE IN ALCUN CASO PER QUALSIVOGLIA DANNO DIRETTO, INDIRETTO, ACCIDENTALE, SPECIALE, ESEMPLARE E CONSEQUENZIALE (COMPRESI, A TITOLO ESEMPLIFICATIVO E NON ESAUSTIVO, PROCUREMENT O SOSTITUZIONE DI MERCI O SERVIZI, IMPOSSIBILITÀ DI UTILIZZO O PERDITA DI DATI O PROFITTI OPPURE INTERRUZIONE DELL'ATTIVITÀ AZIENDALE) CAUSATO IN QUALSIVOGLIA MODO O IN RELAZIONE A QUALUNQUE TEORIA DI RESPONSABILITÀ, SIA ESSA CONTRATTUALE, RIGOROSA O DOVUTA A INSOLVENZA (COMPRESA LA NEGLIGENZA O ALTRO) INSORTA IN QUALSIASI MODO ATTRAVERSO L'UTILIZZO DEL PRESENTE SOFTWARE ANCHE IN PRESENZA DI UN PREAVVISO CIRCA L'EVENTUALITÀ DI QUESTO TIPO DI DANNI.

NetApp si riserva il diritto di modificare in qualsiasi momento qualunque prodotto descritto nel presente documento senza fornire alcun preavviso. NetApp non si assume alcuna responsabilità circa l'utilizzo dei prodotti o materiali descritti nel presente documento, con l'eccezione di quanto concordato espressamente e per iscritto da NetApp. L'utilizzo o l'acquisto del presente prodotto non comporta il rilascio di una licenza nell'ambito di un qualche diritto di brevetto, marchio commerciale o altro diritto di proprietà intellettuale di NetApp.

Il prodotto descritto in questa guida può essere protetto da uno o più brevetti degli Stati Uniti, esteri o in attesa di approvazione.

LEGENDA PER I DIRITTI SOTTOPOSTI A LIMITAZIONE: l'utilizzo, la duplicazione o la divulgazione da parte degli enti governativi sono soggetti alle limitazioni indicate nel sottoparagrafo (b)(3) della clausola Rights in Technical Data and Computer Software del DFARS 252.227-7013 (FEB 2014) e FAR 52.227-19 (DIC 2007).

I dati contenuti nel presente documento riguardano un articolo commerciale (secondo la definizione data in FAR 2.101) e sono di proprietà di NetApp, Inc. Tutti i dati tecnici e il software NetApp forniti secondo i termini del presente Contratto sono articoli aventi natura commerciale, sviluppati con finanziamenti esclusivamente privati. Il governo statunitense ha una licenza irrevocabile limitata, non esclusiva, non trasferibile, non cedibile, mondiale, per l'utilizzo dei Dati esclusivamente in connessione con e a supporto di un contratto governativo statunitense in base al quale i Dati sono distribuiti. Con la sola esclusione di quanto indicato nel presente documento, i Dati non possono essere utilizzati, divulgati, riprodotti, modificati, visualizzati o mostrati senza la previa approvazione scritta di NetApp, Inc. I diritti di licenza del governo degli Stati Uniti per il Dipartimento della Difesa sono limitati ai diritti identificati nella clausola DFARS 252.227-7015(b) (FEB 2014).

#### **Informazioni sul marchio commerciale**

NETAPP, il logo NETAPP e i marchi elencati alla pagina<http://www.netapp.com/TM> sono marchi di NetApp, Inc. Gli altri nomi di aziende e prodotti potrebbero essere marchi dei rispettivi proprietari.